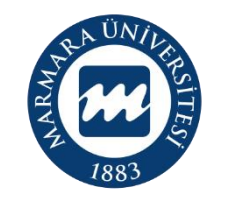

**MARMARA** ÜNİVERSİTESİ

## **2023 PROJE DÖNEMİ ERASMUS+ KA131 ÖĞRENCİ ÖĞRENİM HAREKETLİLİĞİ ONLINE BAŞVURU KILAVUZU**

**BAŞVURU TARİHLERİ: 1-16 ŞUBAT 2024**

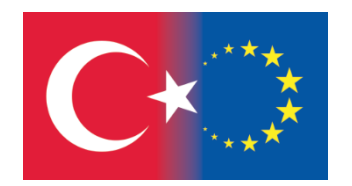

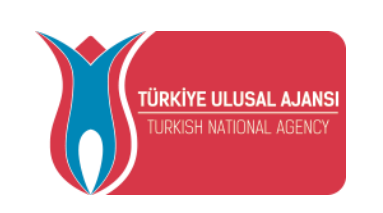

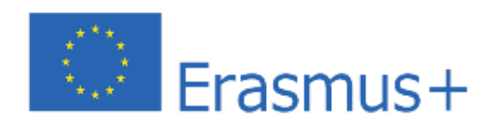

<https://turnaportal.ua.gov.tr/> adresi üzerinden başvuru sistemine giriş yapabilirsiniz.

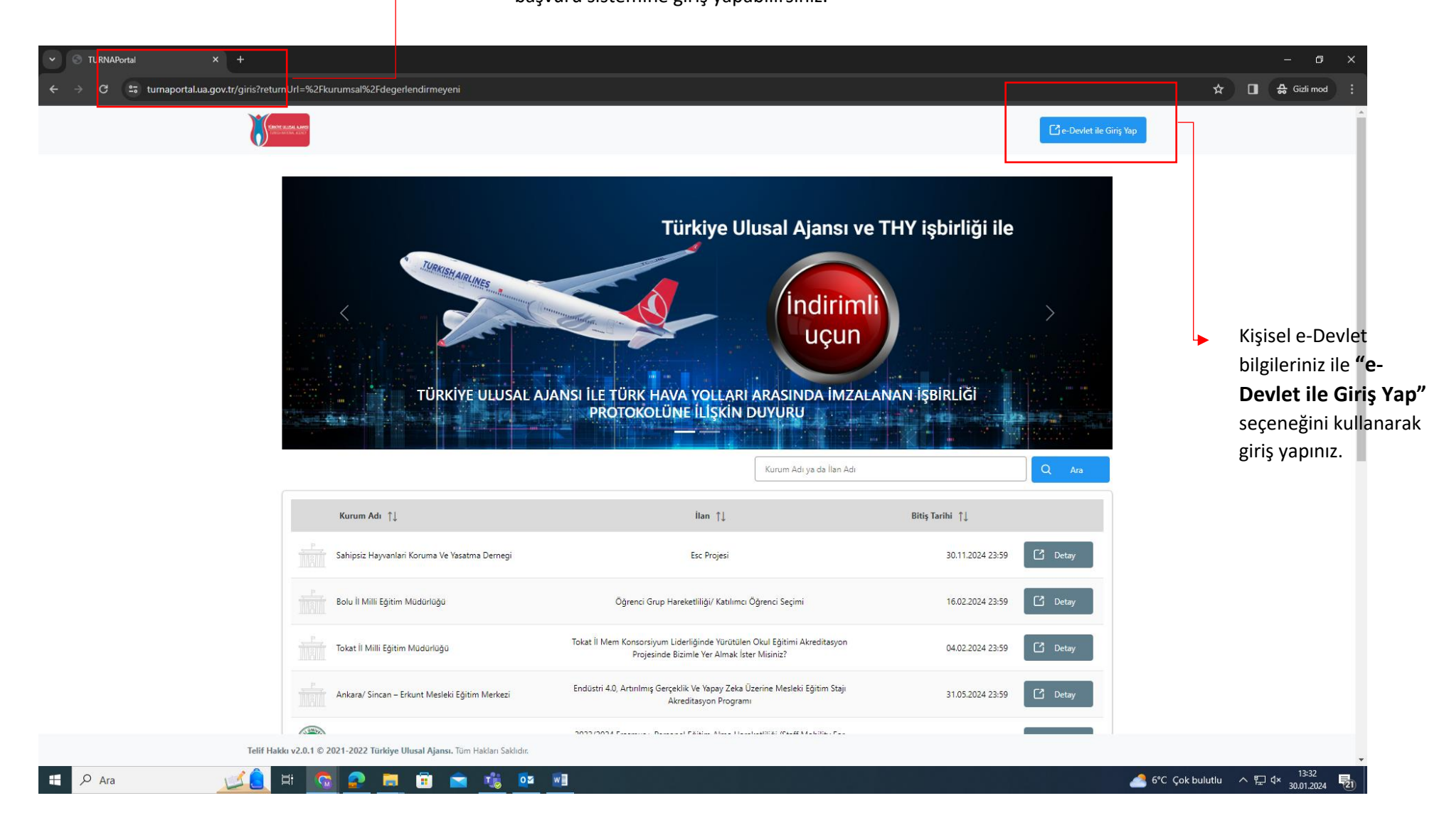

ÖNEMLİ: Adayların T.C. Kimlik Numaraları ile Turna Başvuru Portalı'na giriş yaptıktan sonra **MARMARA ÜNİVERSİTESİ'NİN 2023 PROJE DÖNEMİ ERASMUS+ KA131 ÖĞRENCİ ÖĞRENİM HAREKETLİLİĞİ ilanını bulmaları ve bu ilana başvurmaları gerekmektedir!** Başvuru sisteminde Üniversitemize ait başka aktif ilanlarda bulunmakta olup, başvurduğunuz ilanın **Üniversitemiz Erasmus+ KA131 Öğrenci Öğrenim Hareketliliği** ilanı olmasına dikkat ediniz. Aşağıdaki ekrana erişebilmek için soldaki menüden "**Başvurularım**" sekmesine tıklamanız gerekmektedir.

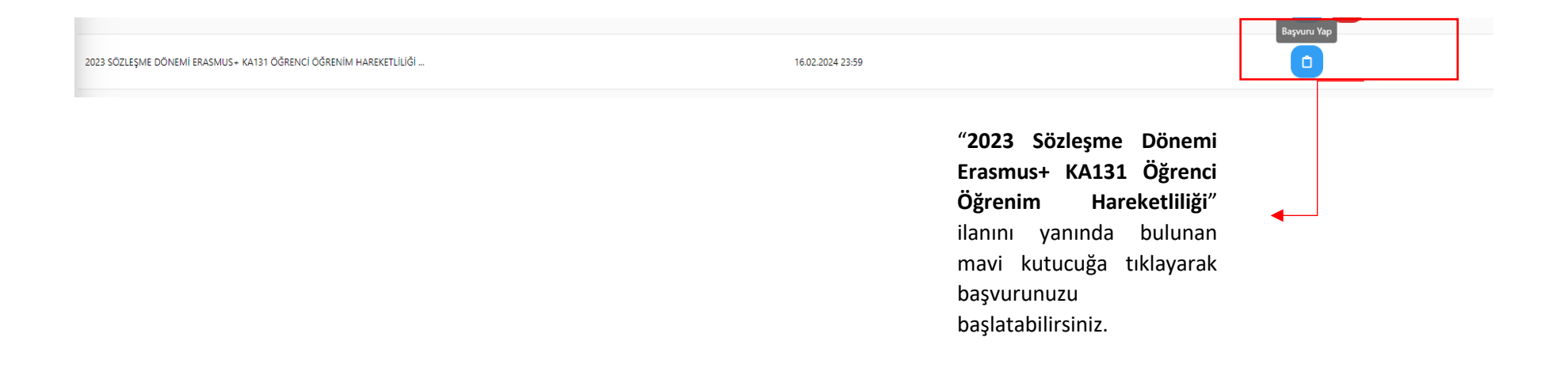

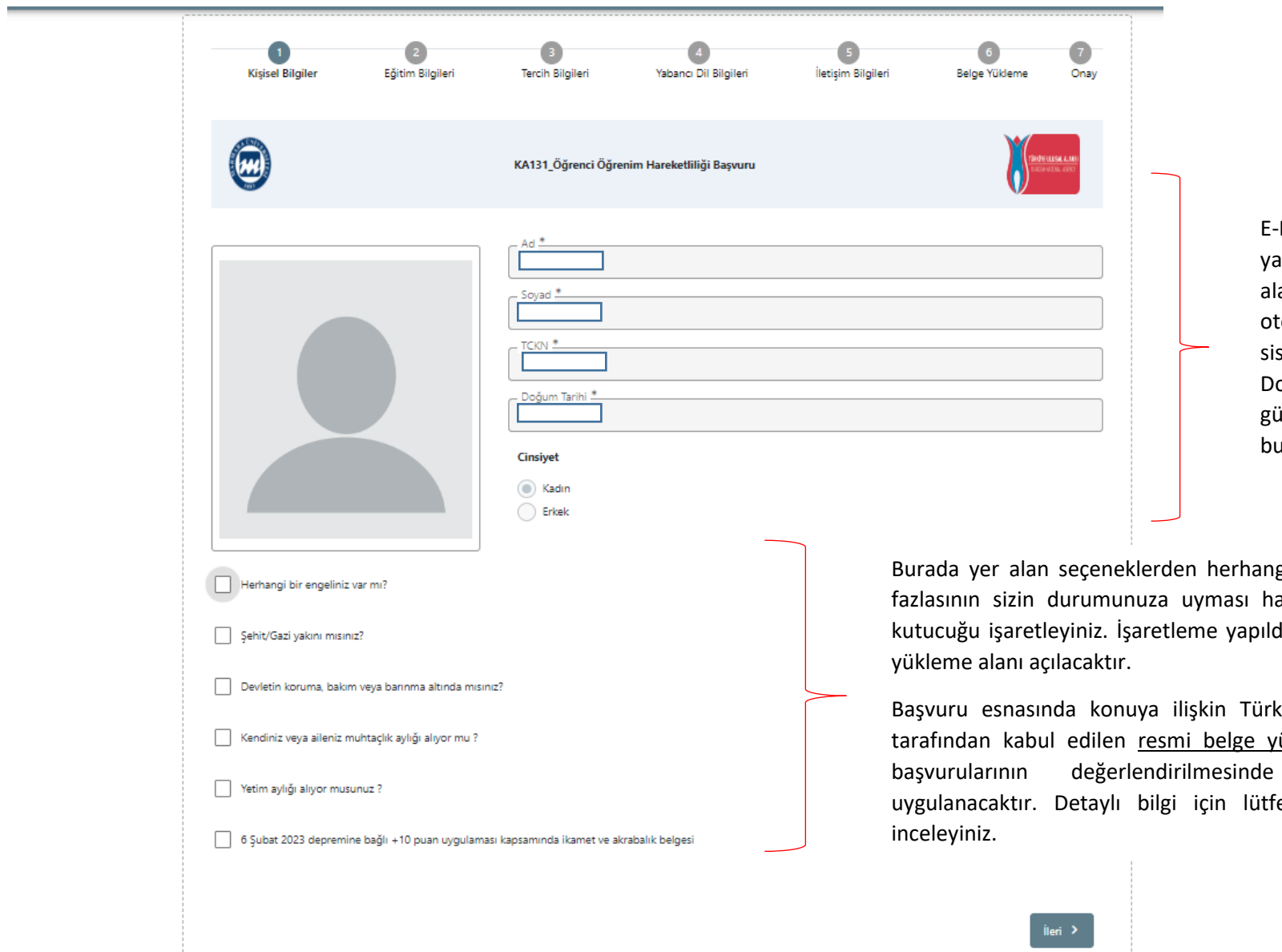

E-Devlet bilgileriniz ile giriş aptıktan sonra bu alanda yer lan kişisel bilgileriniz tomatik olarak e-Devlet veri sisteminden çekilecektir. olayısıyla bu kısımlarda bir güncelleme yapma imkanınız bulunmamaktadır.

gi biri ya da daha alinde lütfen ilgili diktan sonra belge

kiye Ulusal Ajansı iükleyen adayların başvurularının değerlendirilmesinde ilave puan fen çağrı metnini

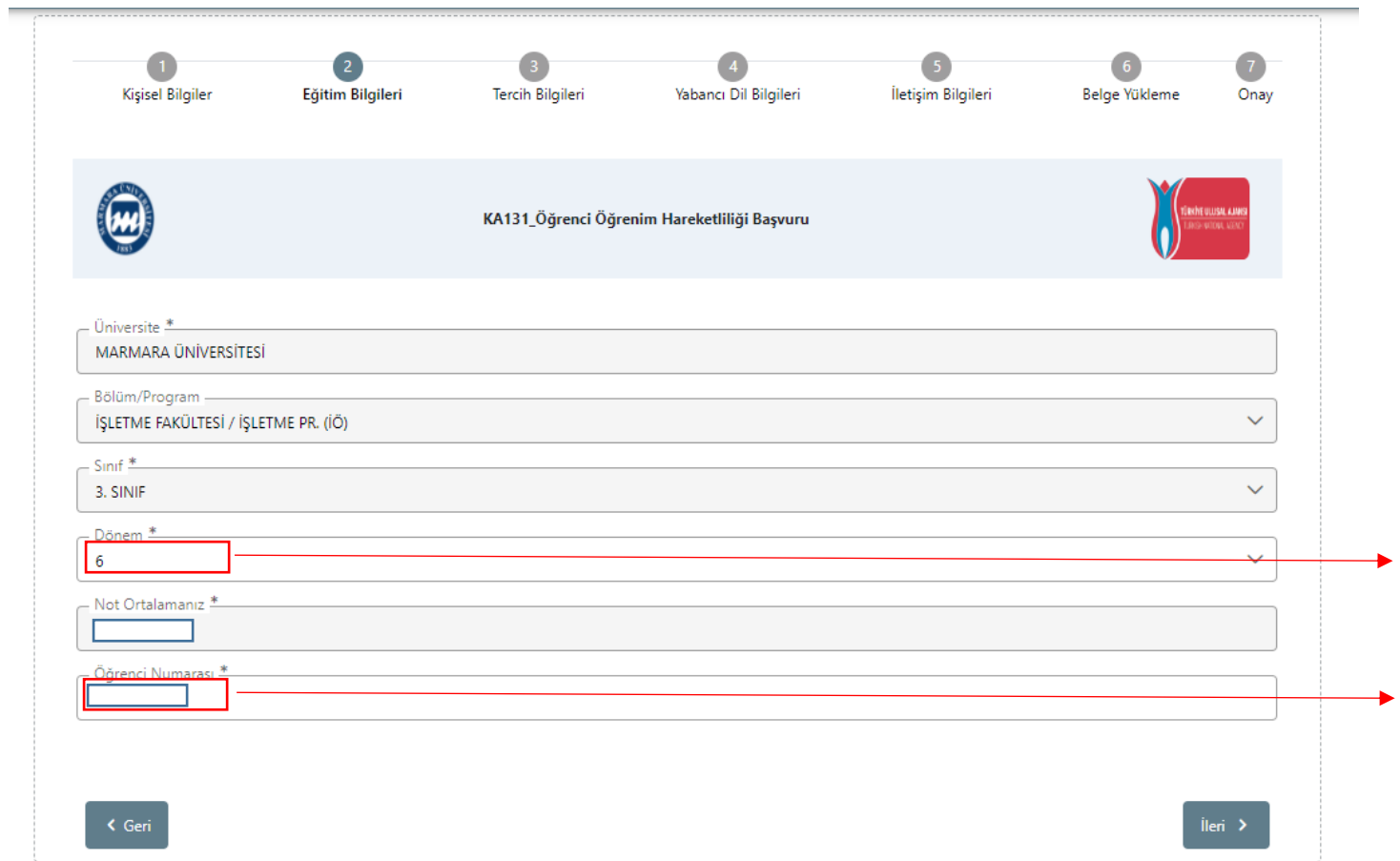

Sistemde öğrenim bilgilerinizin çoğu otomatik olarak e-Devlet sistemi üzerinden çekilecektir. **"Dönem"** ve **"Öğrenci Numarası"**nı manuel olarak yazmanız beklenmektedir. **Öğrenci Numaranızı doğru yazdığınızdan emin olunuz.** Hangi dönemde okumakta iseniz dönem bilginizi o şekilde yazınız.

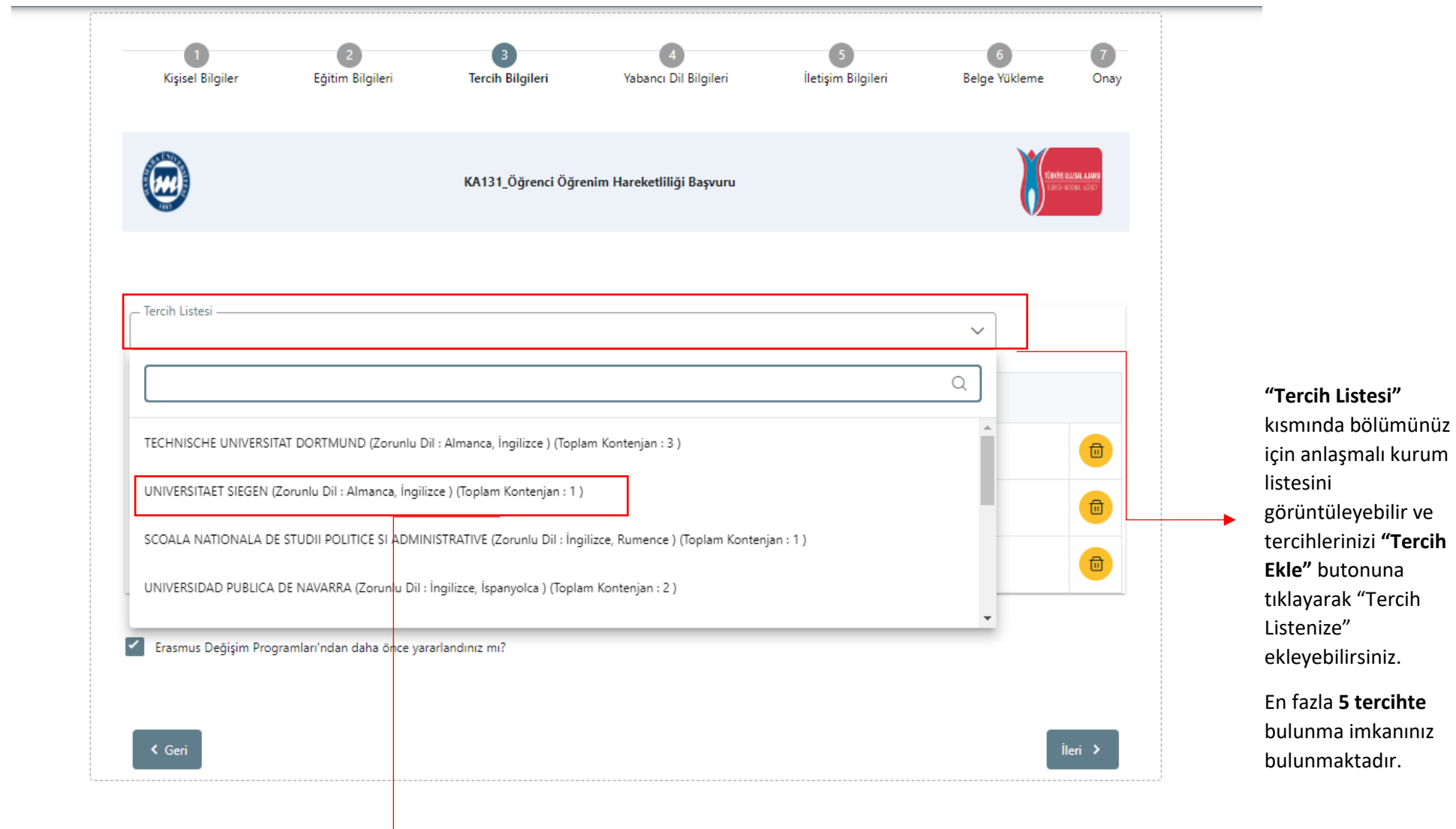

Üniversite tercihlerinizde **"Dil Koşulu**"na dikkat ediniz. Zorunlu dil koşullarından **en az birini** sağlamanız gerekmektedir. Aksi durumda ilgili kurumu tercih edemezsiniz.

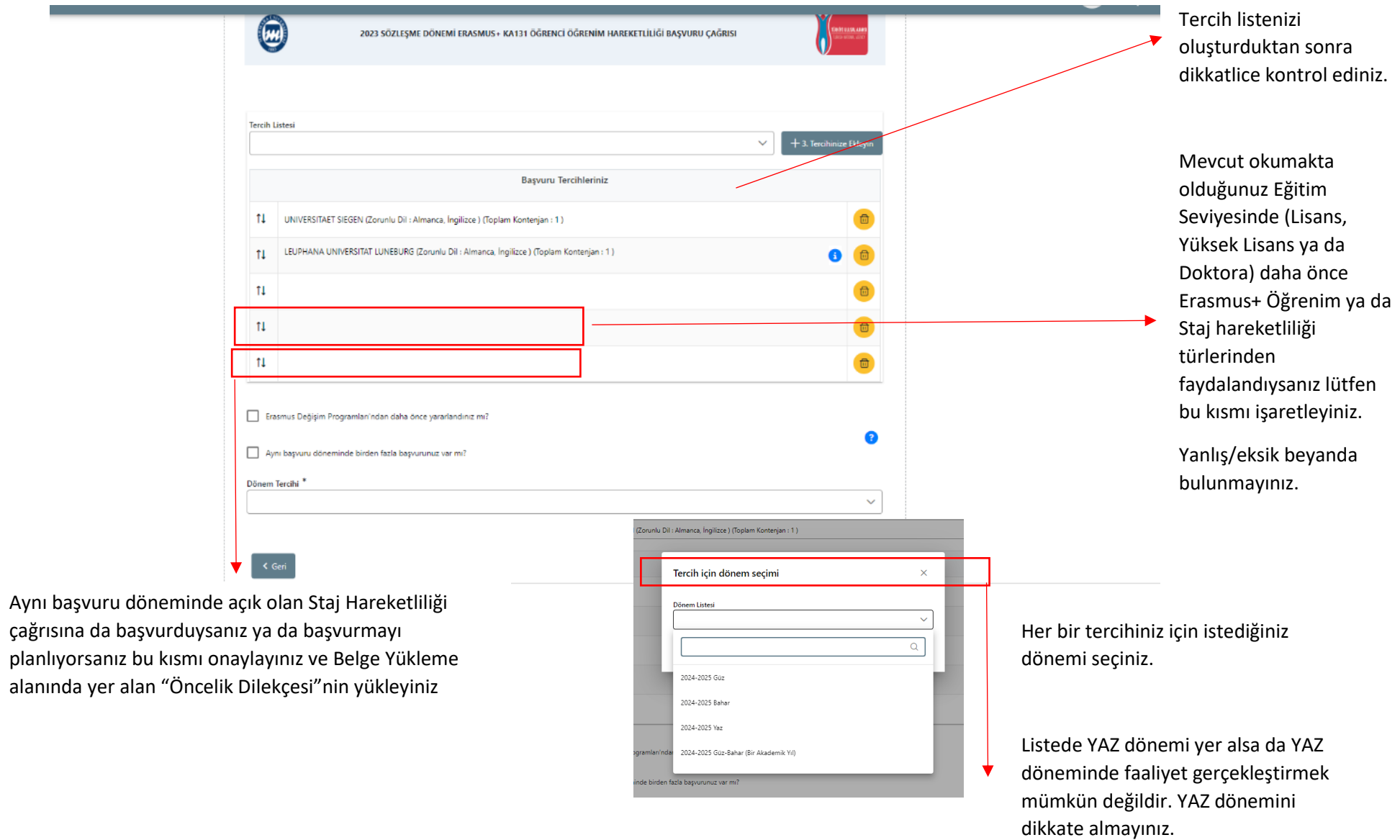

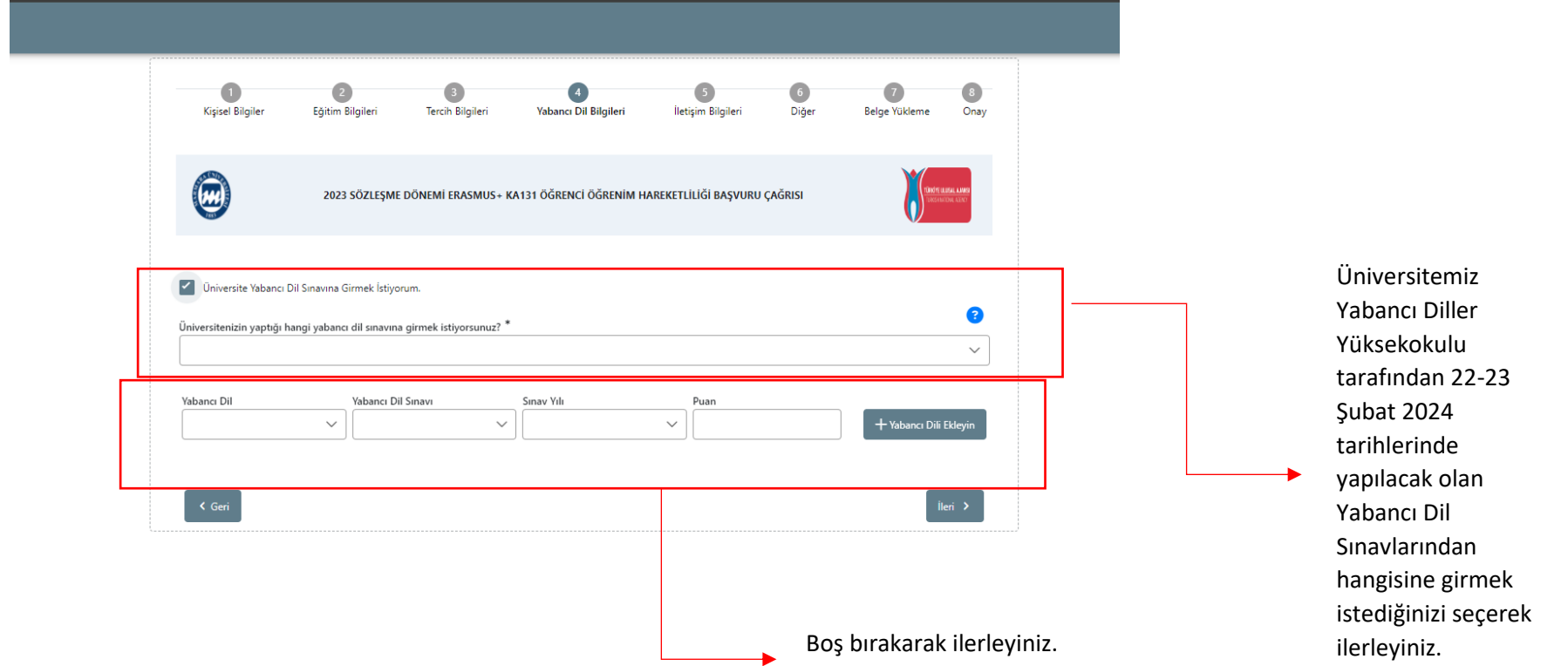

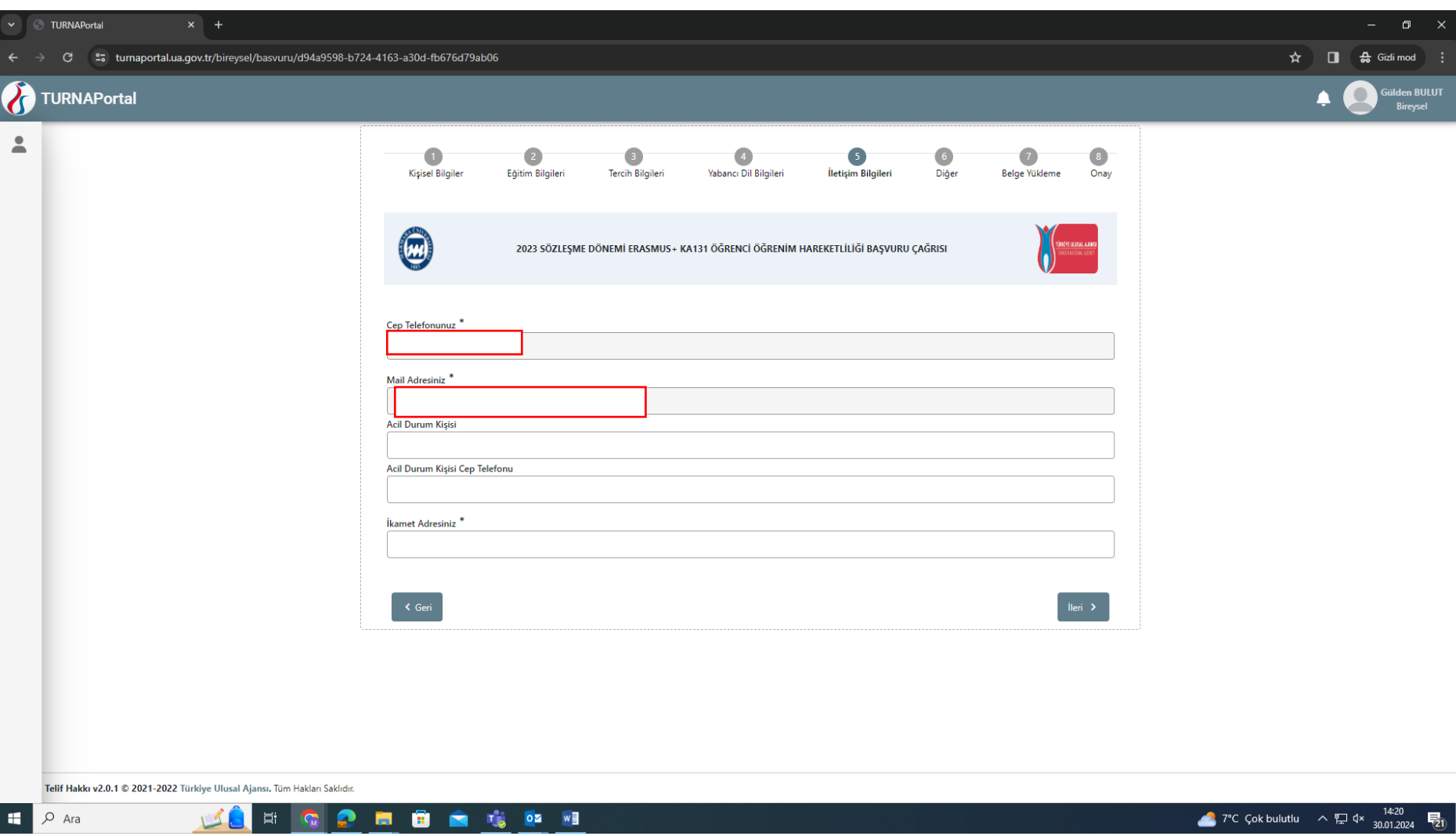

İletişim bilgilerinizi doğru ve eksiksiz şekilde giriniz. Başvurunuz ve sonrasındaki süreçte ilgili formda yer alan bilgiler kullanılacaktır.

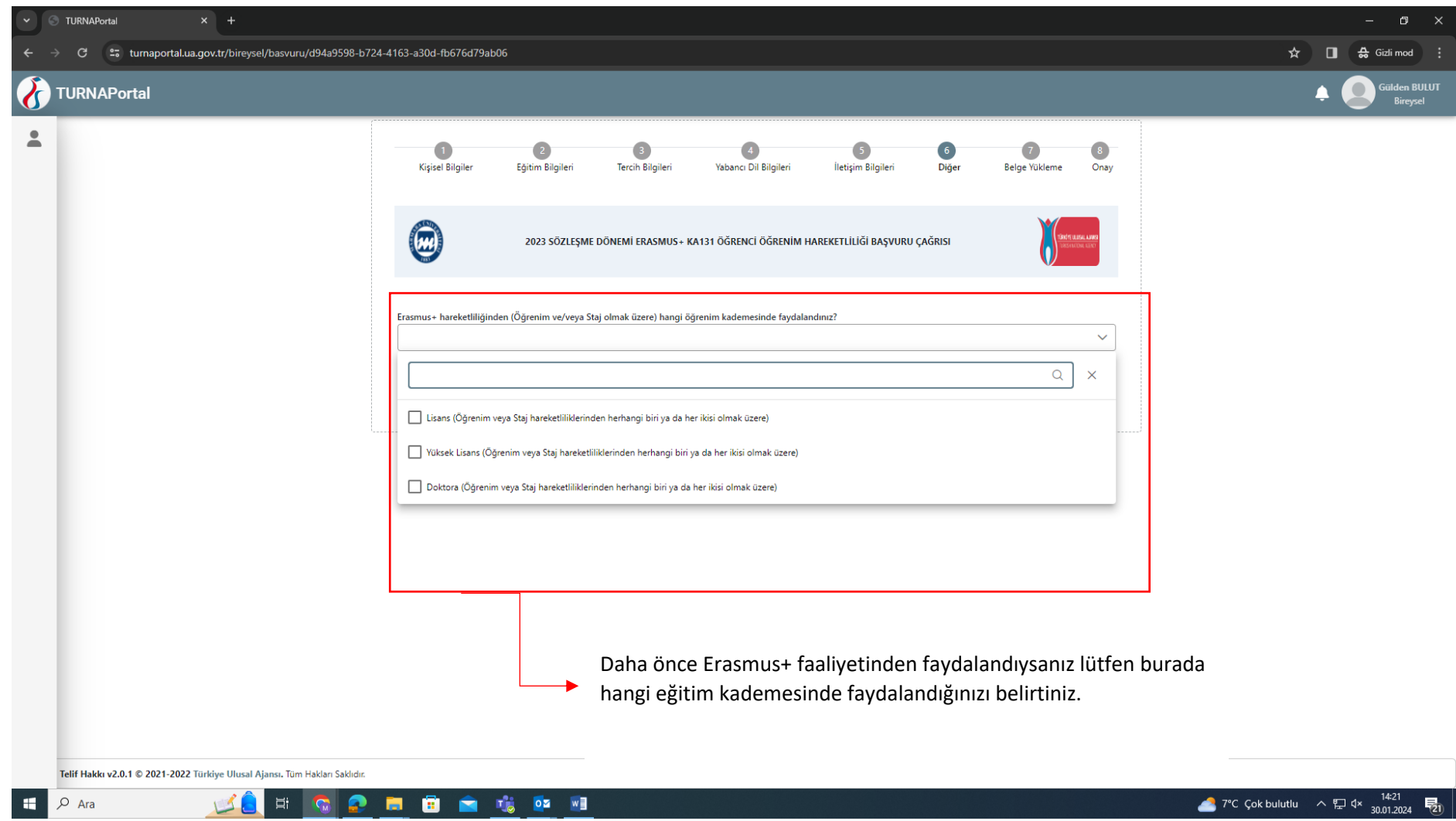

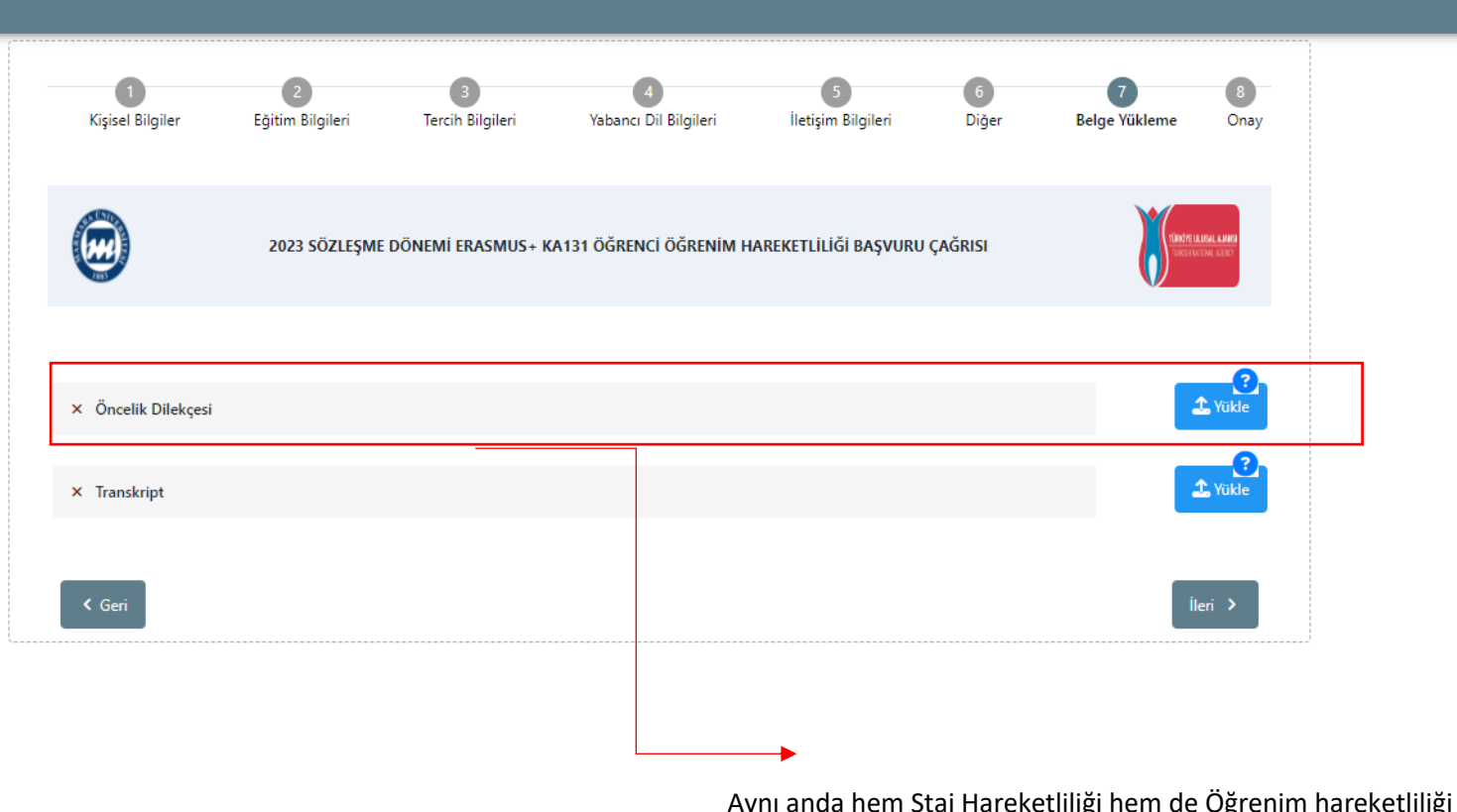

Aynı anda hem Staj Hareketliliği hem de Öğrenim hareketliliği çağrısına başvuran adayların "Öncelik Dilekçesi" yükleyerek hangi faaliyet türünü öncelikli olarak tercih ettiklerini belirtmeleri gerekir. Önceliklendirilmeyen faaliyet türünde -10 puan eklenir.

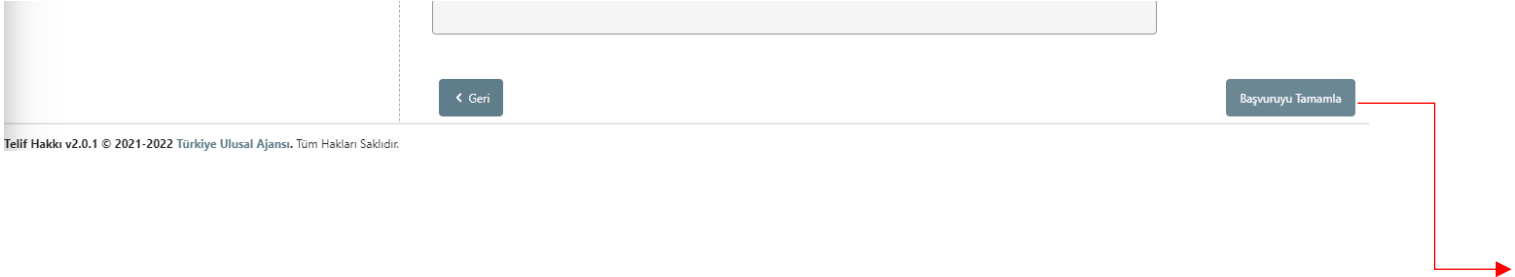

Başvurunuzu eksiksiz şekilde tamamladıktan sonra "Başvuruyu Tamamla" seçeneğini tıklayınız.

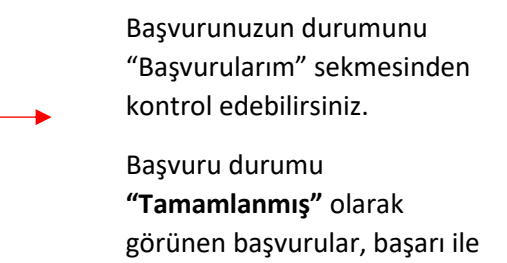

gönderilmiştir.

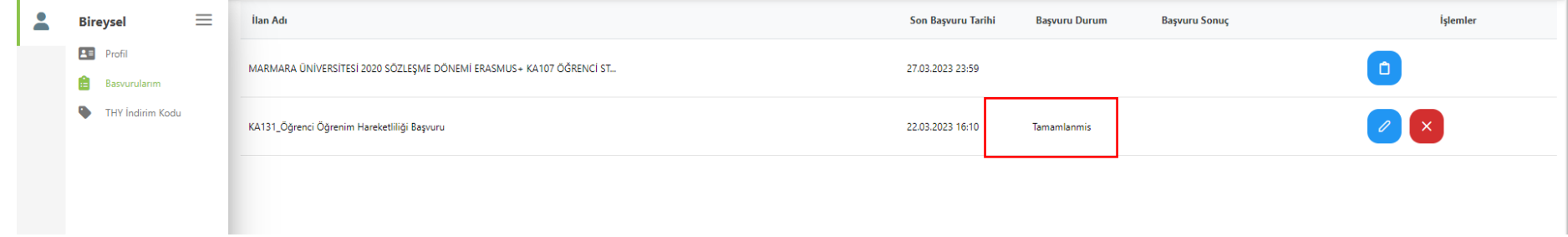

Online başvuru sistemi ve program ile ilgili soru ve sorunlarınız için [erasmus.support@marmara.edu.tr](mailto:erasmus.support@marmara.edu.tr) adresine mail gönderebilir veya ofisimizi ziyaret edebilirsiniz.

## BAŞARILAR DİLERİZ. ☺

ULUSLARARASI İLİŞKİLER VE AKADEMİK İŞBİRLİĞİ OFİSİ